- 1. ENTRAMOS EN LA WEB DEL HOTEL OCCIDENTAL ISLA CRISTINA: https://www.barcelo.com/es-es/occidental-isla-cristina/
- 2. SELECCIONAMOS NÚMERO DE PERSONAS Y FECHAS (24/09 Y/O 25/09). Y DESPLEGAMOS EL APARTADO "CÓDIGOS Y TARIFAS ESPECIALES".

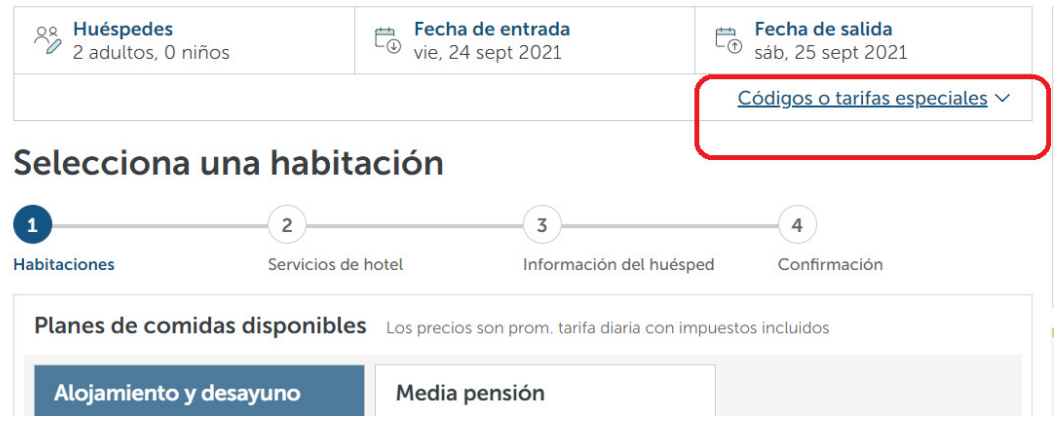

3. EN LA PARTE DE LA IZQUIERDA, EN CÓDIGO PROMOCIONAL PONEMOS CACIC2021 Y LE DAMOS A APLICAR:

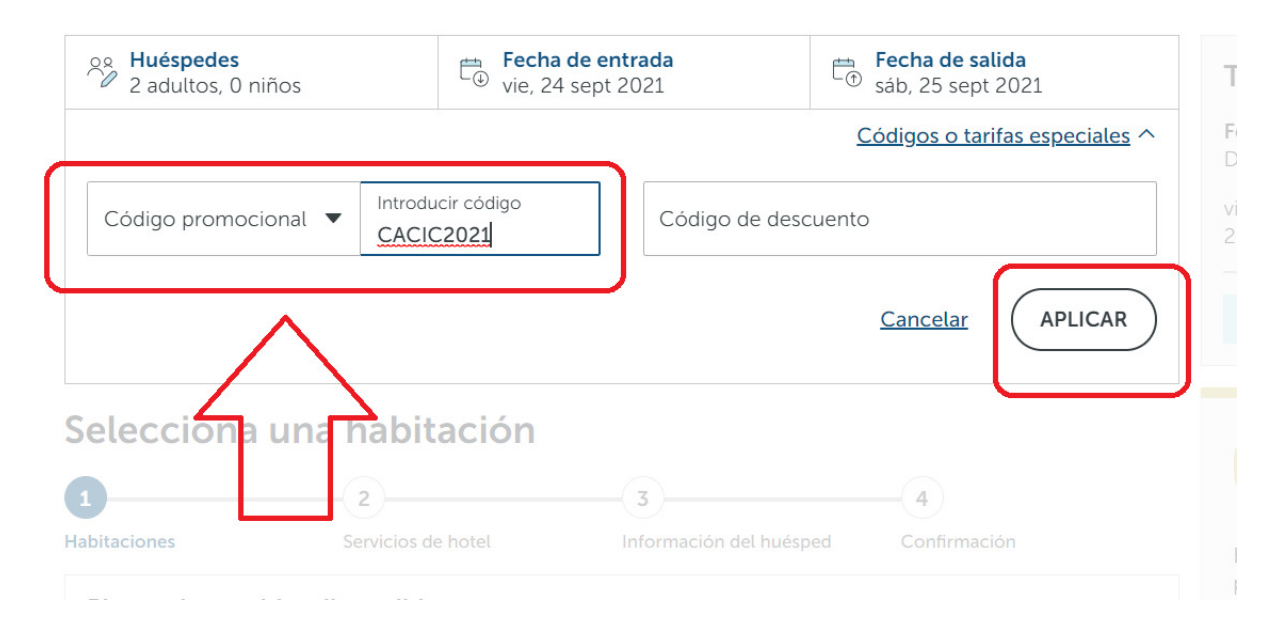

4. SELECCIONAMOS EL RÉGIMEN DE ALOJAMIENTO Y DESAYUNO Y ORDENAMOS POR PRECIO MÁS BAJO. NOS SALDRÁ LA TARIFA CACIC2021. LE DAMOS A RESERVAR AHORA.

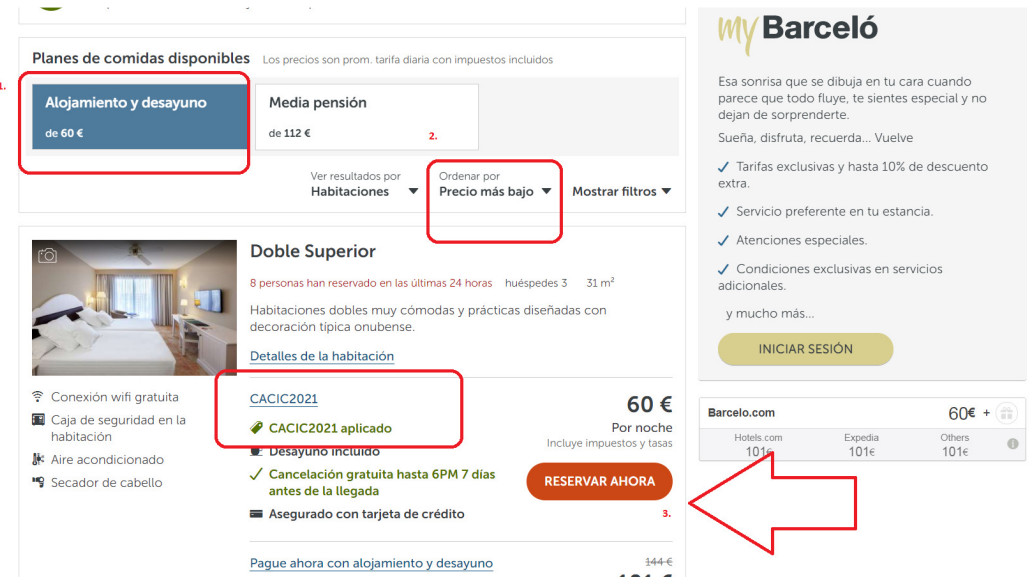

## 5. CONTINUAMOS CON LA RESERVA:

## Mejora la estancia Tu estancia  $\overline{2}$  $\sqrt{3}$  $(4)$  $\omega$ Fecha de entrada Fecha de salida Después 14:00 Antes 12:00 Habitaciones Servicios de hotel Información del huésped Confirmación vie, 24 sept 2021 - sáb, 25 sept 2021 Servicios 2 adultos **Doble Superior** 60,00  $\epsilon$ Salida tardía hasta las 20:00h 50€ CACIC2021 Por unidad CACIC2021 aplicado Salida tardía hasta las 20:00h. Disfrute sin Impuestos y tasas incluidos  $1$  noche  $\vee$ prisas de su habitación hasta las 20:00 PM, en lugar de hasta las 12:00 PM. Impuestos y tarifas  $\widehat{a}$  $5,45 \in$  $Detalles \sim$ ME INTERESA Editar | Eliminar Añadir cupón Salida tardía 40€ ===<br>Por unidad<br>Impuestos y tasas incluidos + Añadir habitación Olvidese del reloj y disfrute de su<br>habitación hasta las 16:00 horas. No es<br>posible cancelar este servicio adicional después de la.. 60,00€ Total: (EUR, impuestos incluidos) **VER MÁS**  $\vee$ **ME INTERESA CONTINUAR PARA RESERVAR**

6. RELLENAMOS LOS CAMPOS DE DATOS PERSONALES Y COMPLETAMOS LA RESERVA:

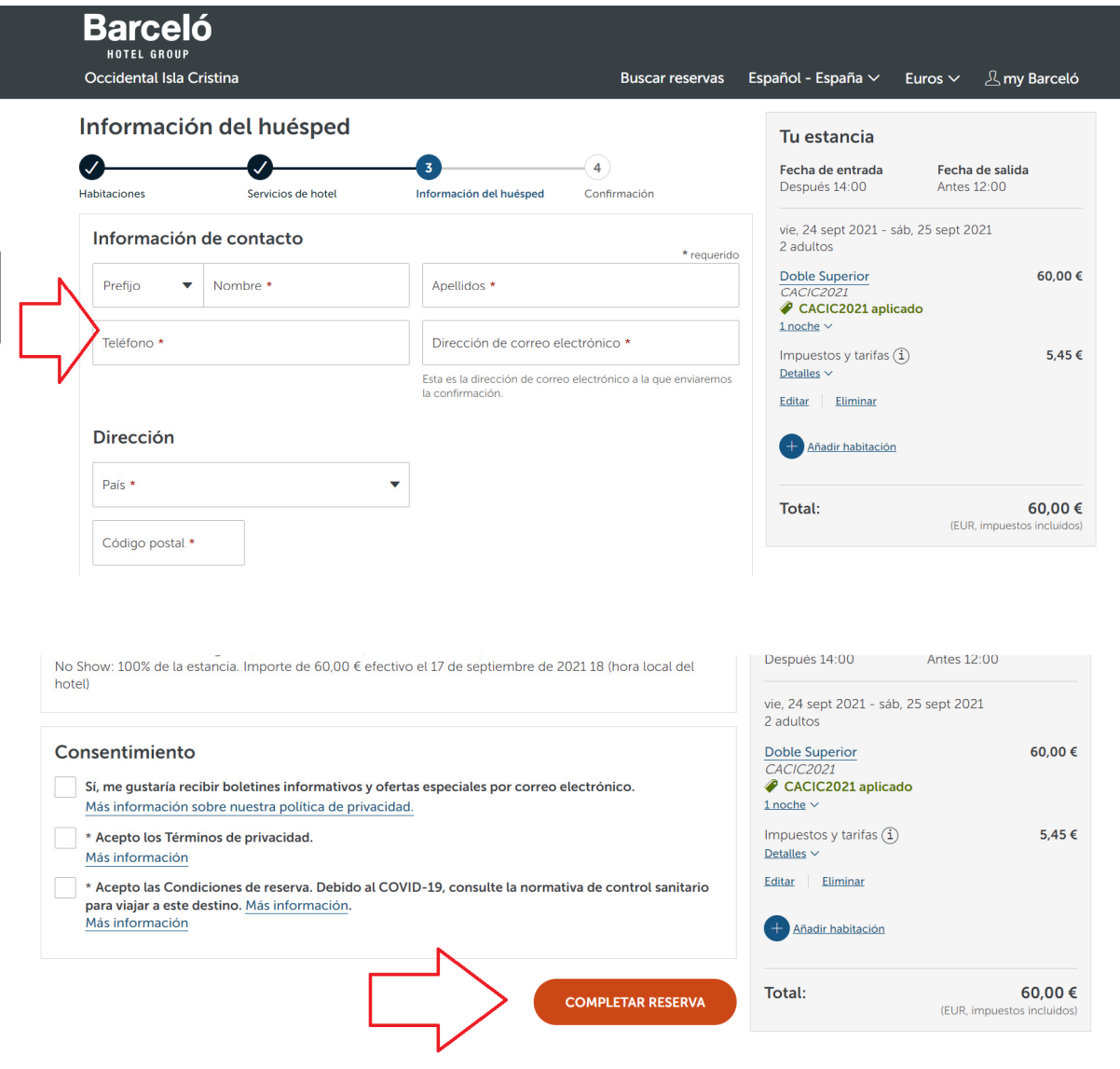

 $\overline{\phantom{a}}$  . المتعادل والمتدمين والمستمرين والمتحدث